# Catalyst 3560 Series Switch configureren met NTPv4 in IPv6 Ī

### Inhoud

[Inleiding](#page-0-0) [Voorwaarden](#page-0-1) [Vereisten](#page-0-2) [Gebruikte componenten](#page-0-3) **[Conventies](#page-1-0)** [Achtergrondinformatie](#page-1-1) [Configureren](#page-1-2) [Netwerkdiagram](#page-1-3) **[Configuraties](#page-1-4)** [Verifiëren](#page-2-0) [Problemen oplossen](#page-2-1) [Gerelateerde informatie](#page-2-2)

### <span id="page-0-0"></span>**Inleiding**

Dit document biedt een voorbeeldconfiguratie voor Network Time Protocol (NTP), versie 4 in IPv6 op de Cisco Catalyst 3560 Series Switch.

#### <span id="page-0-1"></span>Voorwaarden

#### <span id="page-0-2"></span>Vereisten

Zorg ervoor dat u aan deze vereisten voldoet voordat u deze configuratie probeert:

- Zorg voor basiskennis van de configuratie op Cisco Catalyst 3560 Series Switches
- $\bullet$  beschikken over basiskennis van NTP versie 4
- beschikken over basiskennis van IPv6

#### <span id="page-0-3"></span>Gebruikte componenten

De informatie in dit document is gebaseerd op Cisco Catalyst 3560 Series Switch.

De informatie in dit document is gebaseerd op de apparaten in een specifieke laboratoriumomgeving. Alle apparaten die in dit document worden beschreven, hadden een opgeschoonde (standaard)configuratie. Als uw netwerk live is, moet u de potentiële impact van elke opdracht begrijpen.

#### <span id="page-1-0"></span>**Conventies**

Raadpleeg de [Cisco Technical Tips Convention](/c/nl_nl/support/docs/dial-access/asynchronous-connections/17016-techtip-conventions.html) voor meer informatie over documentconventies.

### <span id="page-1-1"></span>Achtergrondinformatie

NTP is ontworpen om een netwerk van apparaten aan de tijd te synchroniseren. NTP loopt over User Datagram Protocol (UDP), dat over IP loopt.

Een NTP-netwerk krijgt normaal gesproken zijn tijd vanaf een gezaghebbende tijdbron, zoals een radioklok of een atoomklok die aan een tijdserver is gekoppeld. NTP verdeelt dan deze tijd over het netwerk. Cisco raadt aan de tijdservice voor uw netwerk te afgeleid zijn van de openbare NTPservers die op het IP-internet beschikbaar zijn. Gebruik de beveiligingsfuncties van NTP om de accidentele of kwaadaardige instelling van een incorrecte tijd te voorkomen.

NTP versie 4 (NTPv4) is een uitbreiding van NTP versie 3. NTPv4 ondersteunt IPv4 en IPv6 en is backward compatibel met NTPv3.

De associatie tussen apparaten die NTP draaien, is bekend. Elk apparaat krijgt het IP-adres van alle apparaten waarmee het associaties zou moeten vormen. Een nauwkeurige tijdsbepaling is mogelijk door NTP - berichten tussen elk paar apparaten met een associatie uit te wisselen.

### <span id="page-1-2"></span>**Configureren**

In deze sectie, wordt u voorgesteld met de informatie om NTPv4 in IPv6 te configureren dat in dit document wordt beschreven.

Opmerking: Gebruik het [Opname Gereedschap](//tools.cisco.com/Support/CLILookup/cltSearchAction.do) [\(alleen geregistreerde](//tools.cisco.com/RPF/register/register.do) klanten) om meer informatie te verkrijgen over de opdrachten die in deze sectie worden gebruikt.

#### <span id="page-1-3"></span>Netwerkdiagram

Het netwerk in dit document is als volgt opgebouwd:

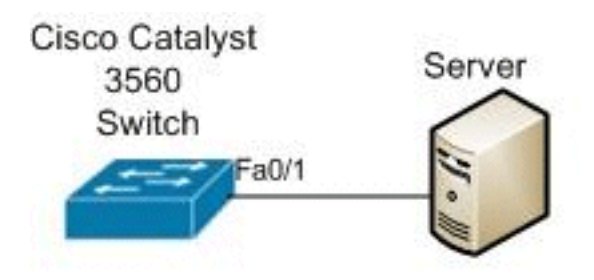

#### <span id="page-1-4"></span>**Configuraties**

Dit document gebruikt deze configuraties:

# Catalyst 3560 Switch Switch\_3560#**configure terminal**

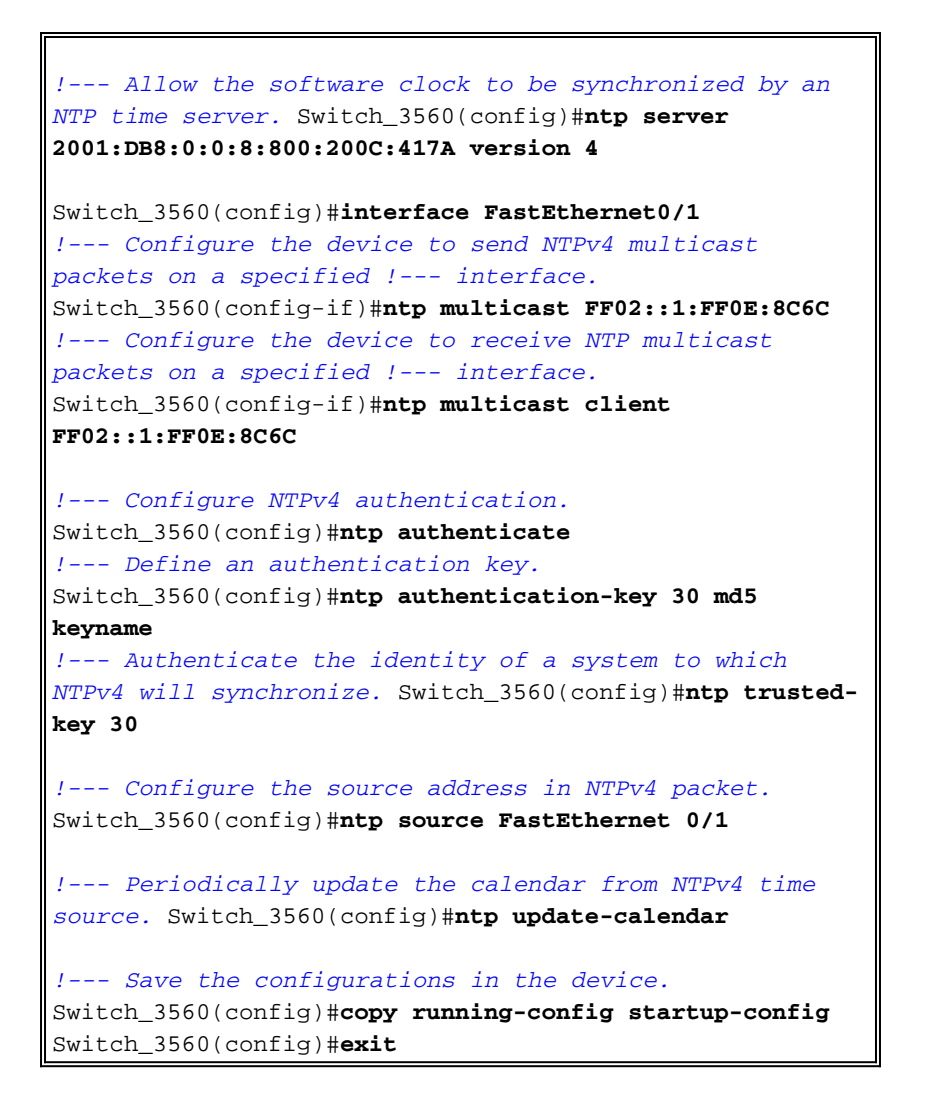

## <span id="page-2-0"></span>Verifiëren

Gebruik dit gedeelte om te bevestigen dat de configuratie correct werkt.

Het [Uitvoer Tolk](https://www.cisco.com/cgi-bin/Support/OutputInterpreter/home.pl) [\(uitsluitend geregistreerde](//tools.cisco.com/RPF/register/register.do) klanten) (OIT) ondersteunt bepaalde show opdrachten. Gebruik de OIT om een analyse van tonen opdrachtoutput te bekijken.

- Gebruik de opdracht <mark>[Kloktijd](//www.cisco.com/en/US/docs/ios/netmgmt/command/reference/nm_12.html#wp1140243)</mark> **voor het** weergeven van de tijd en datum vanaf de systeemsoftwareklok.
- Gebruik de opdracht [show ntp associaties](//www.cisco.com/en/US/docs/ios/netmgmt/command/reference/nm_14.html#wp1203143) om de status van NTP associaties te bekijken.
- Gebruik de opdracht NTP-status tonen om de status van NTPv4 te bekijken.

#### <span id="page-2-1"></span>Problemen oplossen

Er is momenteel geen specifieke troubleshooting-informatie beschikbaar voor deze configuratie.

### <span id="page-2-2"></span>Gerelateerde informatie

- [Cisco Catalyst 3560 Series Switches](//www.cisco.com/en/US/products/hw/switches/ps5528/tsd_products_support_series_home.html?referring_site=bodynav)
- [NTP-ondersteuningspagina](//www.cisco.com/en/US/tech/tk648/tk362/tk461/tsd_technology_support_sub-protocol_home.html?referring_site=bodynav)
- [Productondersteuning voor switches](//www.cisco.com/cisco/web/psa/default.html?mode=prod&level0=268438038&referring_site=bodynav)
- [Ondersteuning voor LAN-switching technologie](//www.cisco.com/cisco/web/psa/default.html?mode=tech&level0=268435696&referring_site=bodynav)
- [Technische ondersteuning en documentatie Cisco Systems](//www.cisco.com/cisco/web/support/index.html?referring_site=bodynav)